# **Increase Product Discovery by Displaying Trending Products**

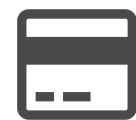

Visitors frequently come to a website deep-linked from search results and arrive directly on a product page. If this is a firsttime visitor, how do you get him or her to discover more of your products and offerings?

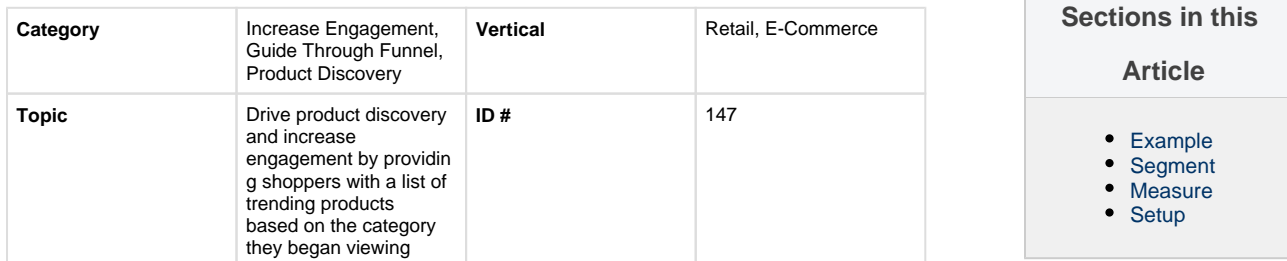

# <span id="page-0-0"></span>**Example**

With Evergage, you can provide individuals with a list of trending products based on the category they began viewing. This tactic drives product discovery and more engagement.

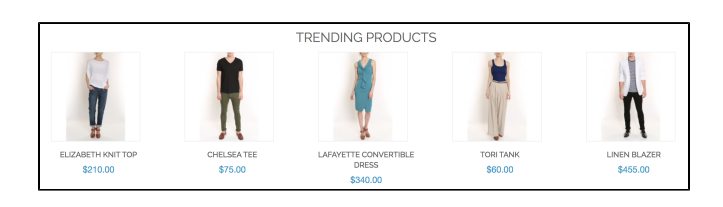

# <span id="page-0-1"></span>**Segment**

This advanced-level campaign should be displayed to all site visitors.

### <span id="page-0-2"></span>**Measure**

The campaign's effectiveness can ultimately be measured by tracking revenue per user, conversion rate and average order value. Depending on the placement of the "what's trending" recommendation banner, other top of the funnel engagement measurements such as number of product views and time spent will also provide valuable insight.

# <span id="page-0-3"></span>**Setup**

#### **Process**

This advanced-level campaign targets individuals who have browsed at least one product or product category. It can be configured to display top sellers (e.g. "What's Trending") based on a visitor's affinity towards a specific product category or simply to display trending products from across your website.

Time ranges can be configured independently for each variable. For example, the configuration in the screenshot below will display: "Products purchased the most times today in the department/category the visitor has viewed the most times for all time."

### **Reference Materials**

The following articles from the Evergage Knowledge Base provide additional information related to this play:

- [Recommendations](https://doc.evergage.com/display/EKB/Recommendations)
- [Create, Edit, or Delete a Recommendations](https://doc.evergage.com/display/EKB/Create%2C+Edit%2C+or+Delete+a+Recommendations+Recipe)  [Recipe](https://doc.evergage.com/display/EKB/Create%2C+Edit%2C+or+Delete+a+Recommendations+Recipe)
- [Troubleshoot Recommendations](https://doc.evergage.com/display/EKB/Troubleshoot+Recommendations)
- [Add Boosters to a Recipe](https://doc.evergage.com/display/EKB/Add+Boosters+to+a+Recipe)
- [Add Exclusions to a Recipe](https://doc.evergage.com/display/EKB/Add+Exclusions+to+a+Recipe)
- 

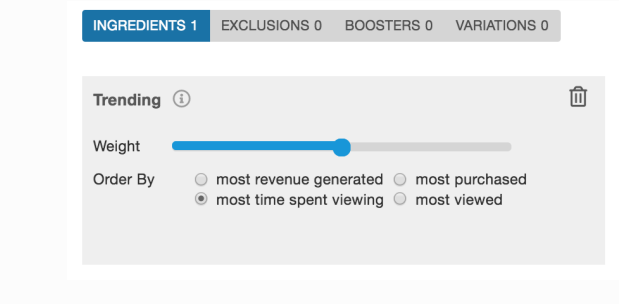